# **So funktioniert unsere Internet-Seite**

Wir sind der Landkreis Viersen.

Ein Landkreis ist eine kleine Gruppe von Städten und Dörfern.

Hier erklären wir:

- Diese Dinge stehen auf unserer Internet-Seite.
- Und so funktioniert unsere Internet-Seite.

Wir haben eine Internet-Seite für Computer.

Und wir haben eine Internet-Seite für Handys oder Tablets.

Egal mit welchem Gerät Sie unsere Internet-Seite lesen: Unsere Seite erkennt ein Handy oder einen Computer.

Dann zeigt Ihnen unsere Seite immer die richtige Ausgabe an:

- die Ausgabe für Computer
- oder die Ausgabe für Handys.

Wir beschreiben zuerst die Ausgabe für Computer.

Die Ausgabe für Handys ist sehr ähnlich.

Deshalb beschreiben wir dann nur:

Diese Dinge sind bei der Ausgabe für Handys anders.

# **Was steht auf unserer Internet-Seite?**

Auf unserer Internet-Seite finden Sie:

- Infos über den Kreis Viersen.
- Und Infos über die Kreis-Verwaltung vom Kreis Viersen.

Für wen sind die Infos auf unserer Internet-Seite wichtig:

- Leben Sie im Kreis Viersen?
- Oder möchten Sie in den Kreis Viersen ziehen?

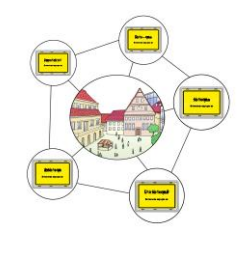

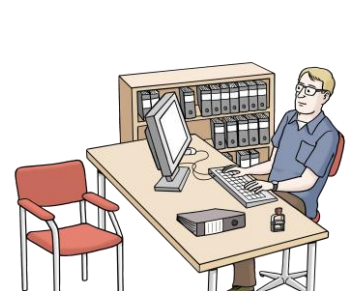

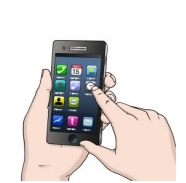

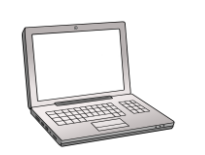

- Oder möchten Sie den Kreis Viersen besuchen?
- Oder möchten Sie im Kreis Viersen arbeiten?

Dann helfen Ihnen die Infos auf dieser Internet-Seite.

### Haben Sie Fragen?

Dann können Sie uns über unser [Kontakt-Formular](https://www.kreis-viersen.de/kontakt) schreiben.

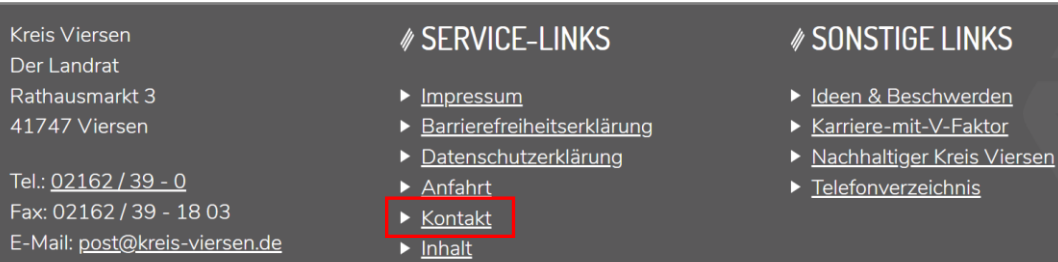

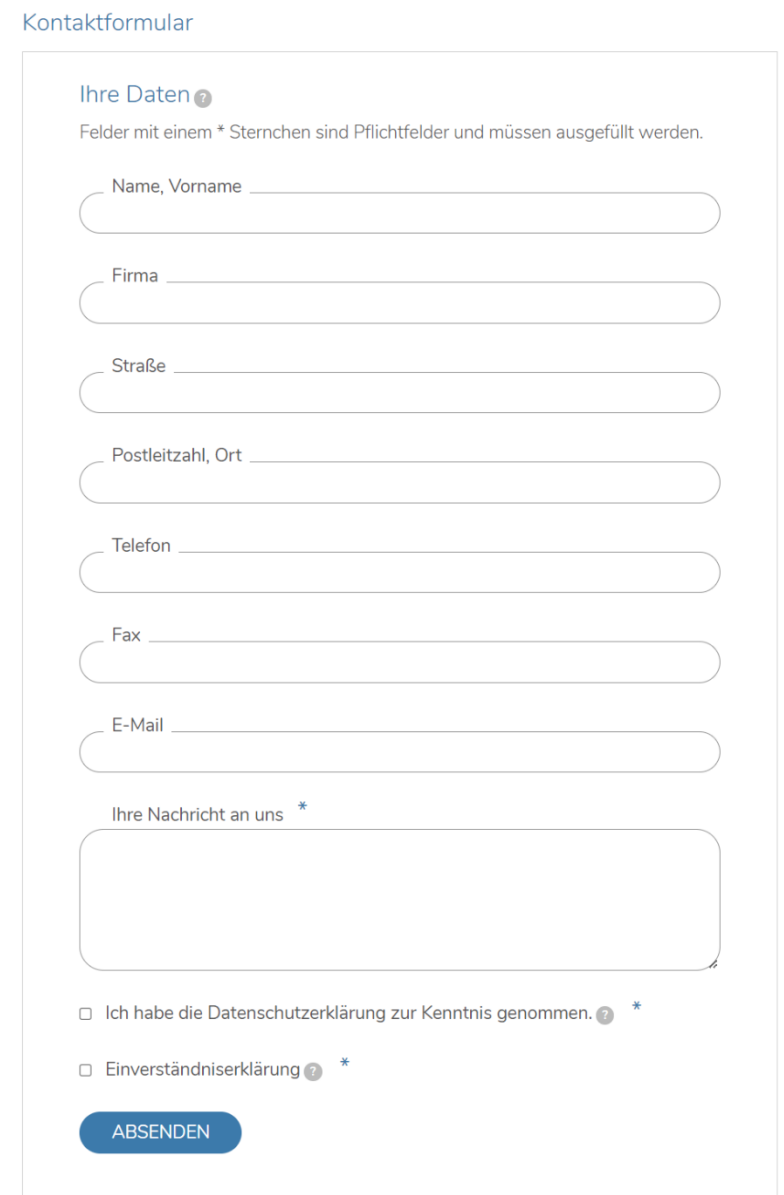

## **Wie können Sie unsere Internet-Seite benutzen?**

Unsere Internet-Seite hat Links.

Die Links sind unterstrichen.

Über die Links kommen Sie:

- auf andere Teile von unserer Internet-Seite
- oder auf andere Internet-Seiten.

Bedienen Sie den Computer meistens mit der Maus?

Dann können Sie sich mit der Maus über unsere Internet-Seite bewegen. Möchten Sie einen Link nutzen?

Dann können Sie den Link mit der linken Maustaste anklicken.

Bedienen Sie den Computer meistens mit der Tastatur?

Dann können Sie die Tabulator-Taste drücken.

Das ist die Taste auf diesem Bild.

Damit bewegen Sie sich über die Internet-Seite.

Möchten Sie einen Link nutzen?

Dann drücken Sie bitte die Eingabe-Taste auf Ihrer Tastatur.

Das ist die Taste auf diesem Bild.

## **Wie ist unsere Internet-Seite aufgebaut?**

Unsere Internet-Seite hat drei Bereiche:

- 1. die Kopf-Zeile
- 2. den Hauptbereich
- 3. die Fuß-Zeile.

Die Kopf-Zeile und die Fuß-Zeile sind auf jeder Seite ähnlich. Im Hauptbereich sehen Sie auf der Start-Seite drei aktuelle Themen. Oder vielleicht haben Sie in der Kopf-Zeile schon ein Thema ausgewählt.

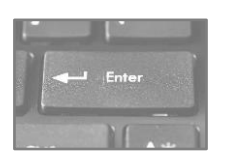

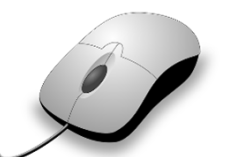

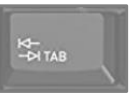

Dann stehen im Hauptbereich die Infos über dieses Thema.

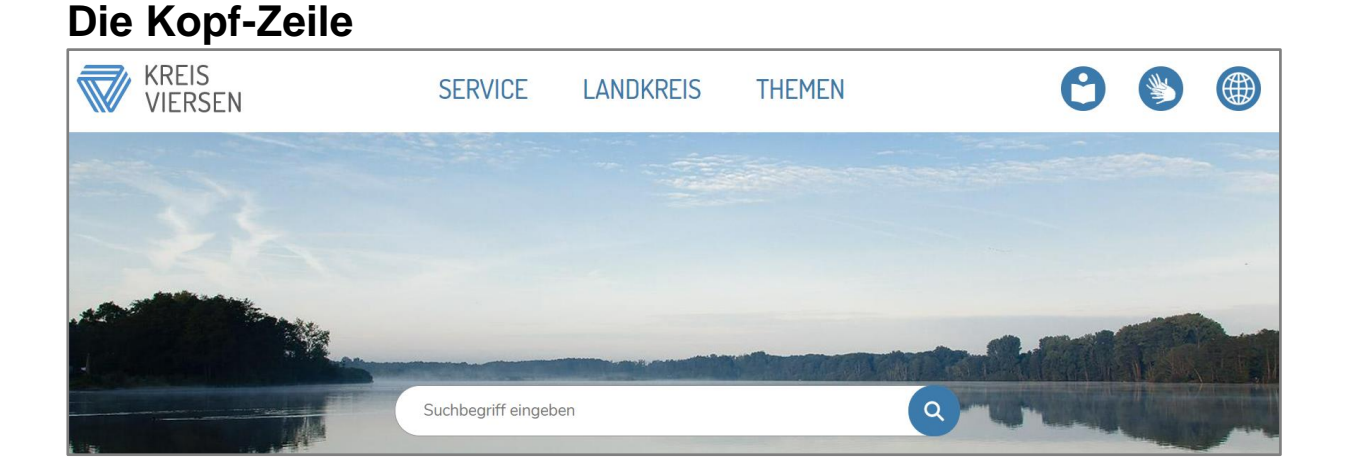

#### Die Kopf-Zeile finden Sie

ganz oben auf jeder Seite von unserer Internet-Seite.

• Links in der Fuß-Zeile sehen Sie das Logo vom Kreis Viersen.

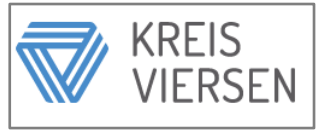

Sie können auf das Logo klicken.

Dann kommen Sie immer wieder zurück zur Start-Seite.

• Oben in der Mitte sehen Sie das Hauptmenü von unserer Seite.

Das Hauptmenü hat 3Menü-Punkte:

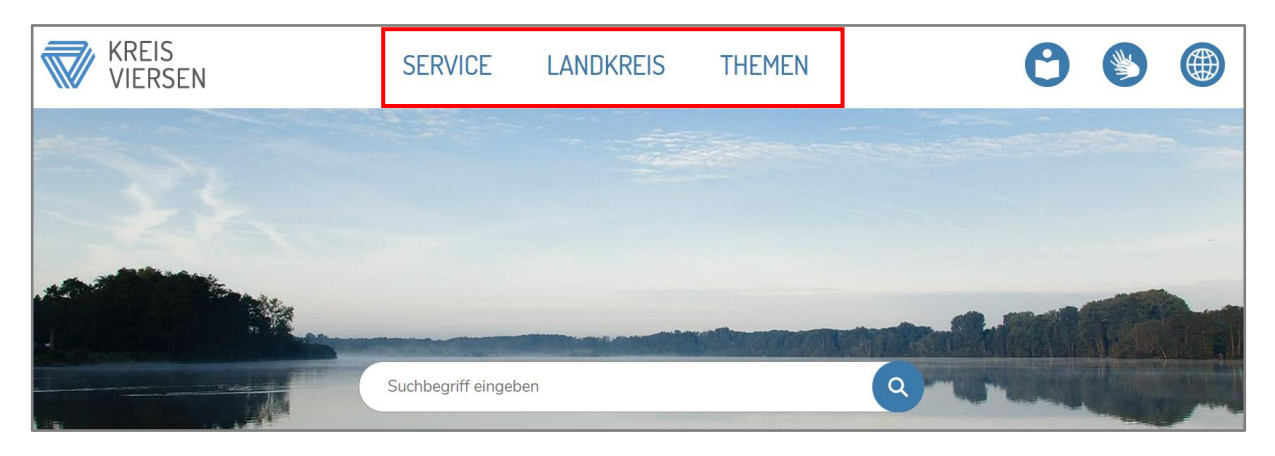

- o **Service**
- o **Landkreis**

#### o **Themen**.

Damit können Sie

die verschiedenen Menü-Punkte auf unserer Seite öffnen.

• Rechts sehen Sie 3 Zeichen. Sie können auf jedes von diesen Zeichen klicken. Dann sehen Sie die Seite in einer anderen Sprache.

- o Möchten Sie Infos in Leichter Sprache lesen? Dann klicken Sie bitte dieses Zeichen an.
- o Möchten Sie Infos in Gebärden-Sprache sehen? Dann klicken Sie bitte dieses Zeichen an.
- o Möchten Sie die Seite in einer anderen Sprache lesen? Zum Beispiel auf Englisch? Dann klicken Sie bitte dieses Zeichen an. Danach können Sie

die Sprache von der Seite einstellen.

Auf jeder Seite von unserer Internet-Seite

finden Sie oben den ReadSpeaker.

Das spricht man Ried-Zpieker.

Damit wird die Internet-Seite vorgelesen.

Dafür klicken Sie bitte auf **Vorlesen**.

In der Kopf-Zeile gibt es auch ein Suchfeld.

Suchbegriff eingeben

Damit können Sie nach Infos auf unserer Internet-Seite suchen.

Schreiben Sie dafür ein Wort in das Suchfeld.

Danach klicken Sie auf die Lupe.

Nun sehen Sie im Haupt-Bereich viele Links.

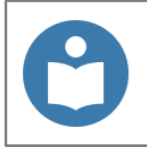

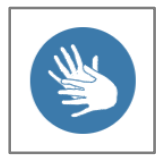

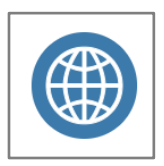

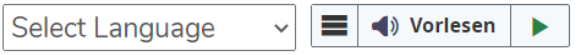

Diese Links führen zu Seiten mit dem gesuchten Wort.

### **Der Menüpunkt Service**

**SERVICE LANDKREIS THEMEN** 

**Service** ist ein englisches Wort.

Man spricht Sörwis.

Es gibt viele Angebote für die Bürger im Landkreis Viersen.

Diese Angebote nennen wir **Service**.

Zum Beispiel:

- die Bürger über verschiedene Themen beraten
- einen Behinderten-Ausweis für Menschen mit Behinderung schreiben
- und viel mehr.

Sie können auf den Menüpunkt **Service** klicken.

Nun sehen Sie eine Liste.

Darin stehen die Angebote für die Bürger.

Die Liste ist sehr lang.

Deshalb gibt es eine Such-Funktion für die Liste.

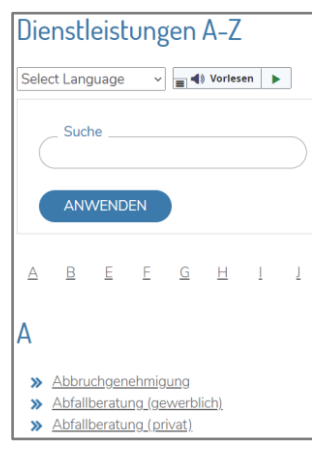

So können Sie in der Liste suchen:

- Sie können ein Suchwort eingeben.
	- 1. Geben Sie ein Suchwort ein.
	- 2. Klicken Sie auf **Anwenden**.
	- 3. Nun sehen Sie alle **Angebote** mit diesem Suchwort.

Sie können zum Beispiel **Kinder** eingeben.

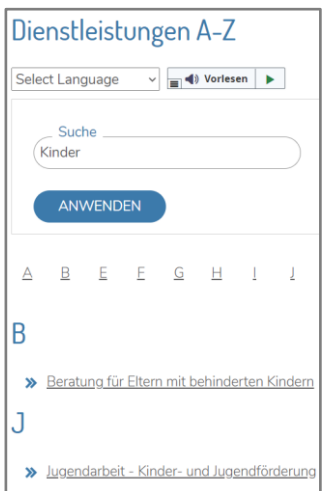

#### Dann sehen Sie

alle Angebote für Eltern und Kinder vom Landkreis Viersen.

- Sie können auch alle **Angebote** zu einem Thema anzeigen lassen.
	- 1. Bitte öffnen Sie dafür das Menü **Themen**.
	- 2. Wählen Sie ein Thema aus.
	- 3. Klicken Sie auf **Anwenden**.

Sie können zum Beispiel **Familie** auswählen.

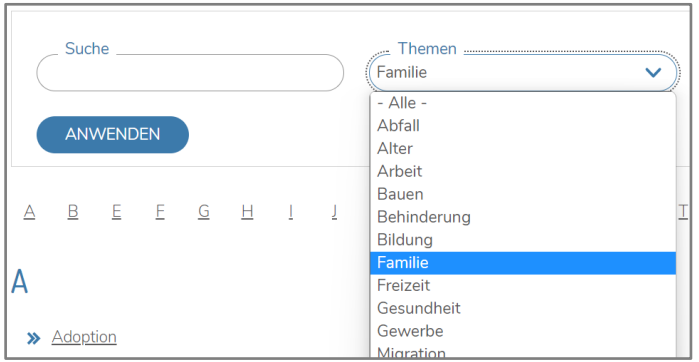

Dann sehen Sie alle Angebote für Familien vom Landkreis Viersen.

• Nach manchen **Angeboten**

suchen die Bürger vom Landkreis besonders oft.

Diese **Angebote** können Sie sich anzeigen lassen.

- 1. Bitte öffnen Sie dafür das Menü **Häufig gesucht**.
- 2. Wählen Sie ein Thema aus.
- 3. Klicken Sie auf **Anwenden**.

Sie können zum Beispiel **Kinder** auswählen.

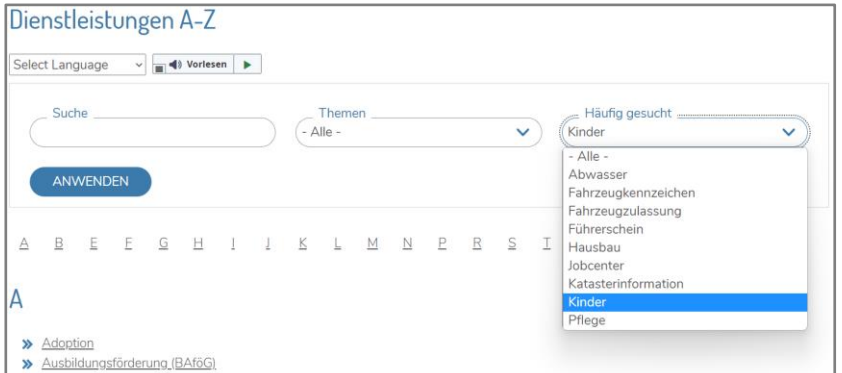

Dann sehen Sie alle Angebote

für Eltern und Kinder vom Landkreis Viersen.

Möchten Sie mehr über ein Angebot wissen?

Dann können Sie auf den Link zu dem Angebot klicken.

Sie kommen dann auf eine Seite mit einem Text über das Angebot.

Manchmal finden Sie unter dem Text noch weitere Links.

Über diese Links kommen Sie:

- zu Seiten mit ähnlichen Angeboten
- oder zu Seiten mit weiteren Infos.

Manchmal finden Sie unter dem Text die Adresse oder die Telefon-Nummer von einem Mitarbeiter. Diesen Mitarbeiter können Sie für das Angebot ansprechen.

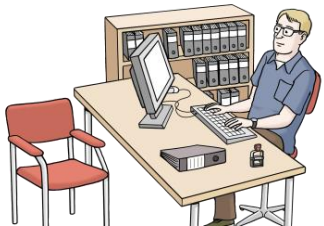

#### **Der Menüpunkt Landkreis**

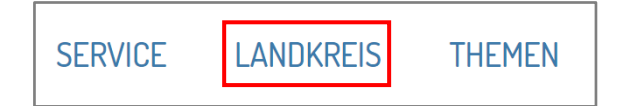

Hier finden Sie zum Beispiel Infos über:

- die Verwaltung im Landkreis
- und die Politik im Landkreis.

#### **Der Menüpunkt Themen**

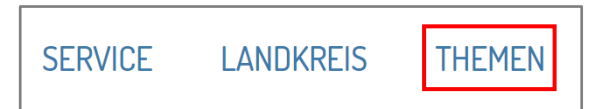

Unter dem Menüpunkt **Themen**

finden Sie weitere Infos zu manchen Angeboten.

Sie finden dort auch noch mehr Infos zu anderen Themen.

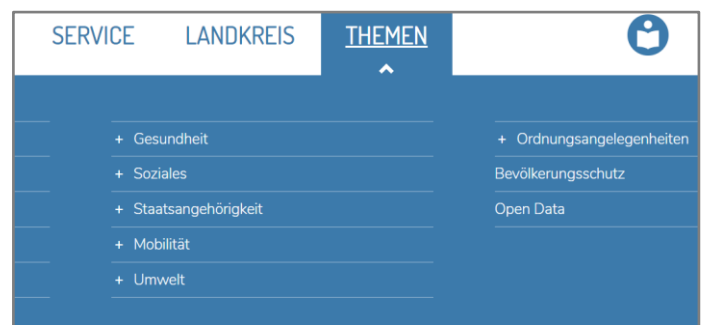

Die meisten Themen haben Unter-Themen.

Im Thema Gesundheit finden Sie zum Beispiel auch Infos über:

- die Gesundheit von Kindern
- Krankenhäuser
- Trinkwasser.

Neben vielen Themen sehen Sie ein Plus-Zeichen.

Sie können das Plus-Zeichen anklicken.

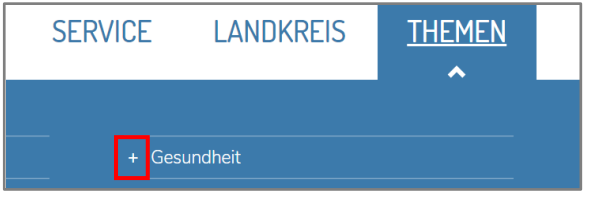

Dann sehen Sie alle Unter-Themen von dem Thema. Sie wollen die Liste mit den Unter-Themen schließen? Dann klicken Sie auf das Minus-Zeichen.

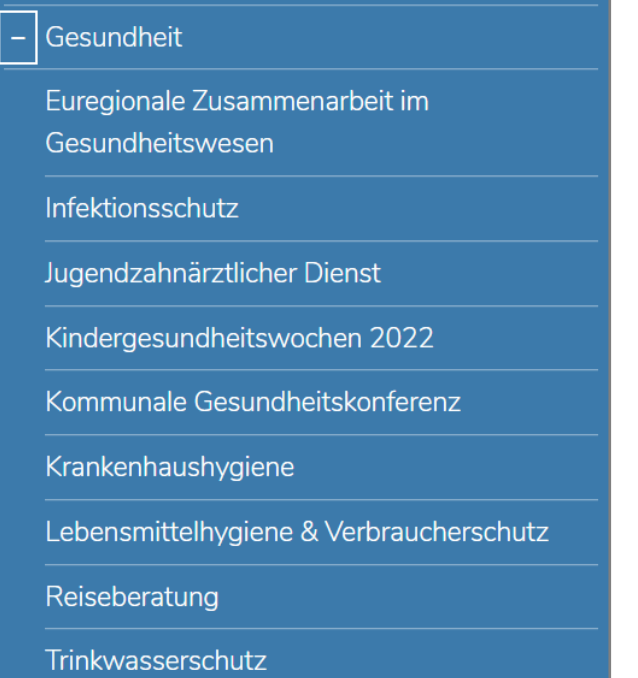

Sie können auch direkt auf ein Thema klicken.

Sie können zum Beispiel auf **Gesundheit** klicken.

Dann öffnet sich eine Seite mit allen Gesundheits-Themen.

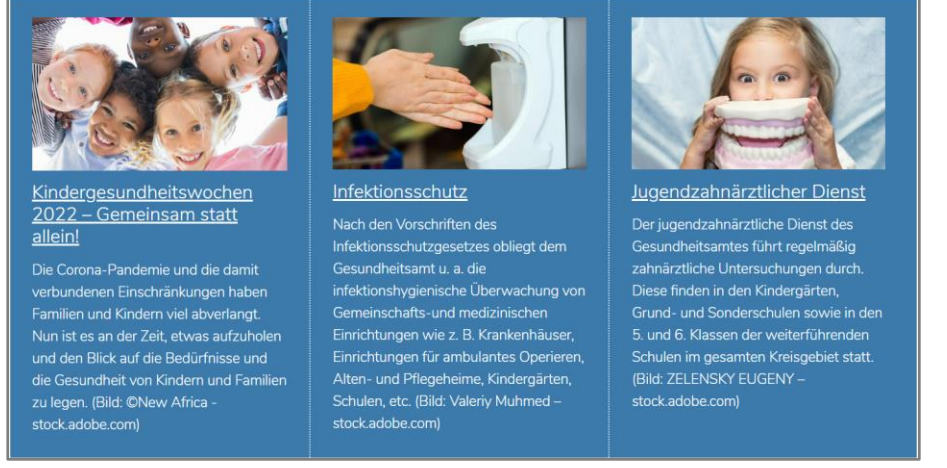

Bei jedem Gesundheits-Thema steht dann noch ein kurzer Text:

Darum geht es bei diesem Thema.

Sie können auf den Link zu dem Thema klicken.

Der Link ist direkt unter dem Bild.

Dann sehen Sie den langen Text zu dem Thema.

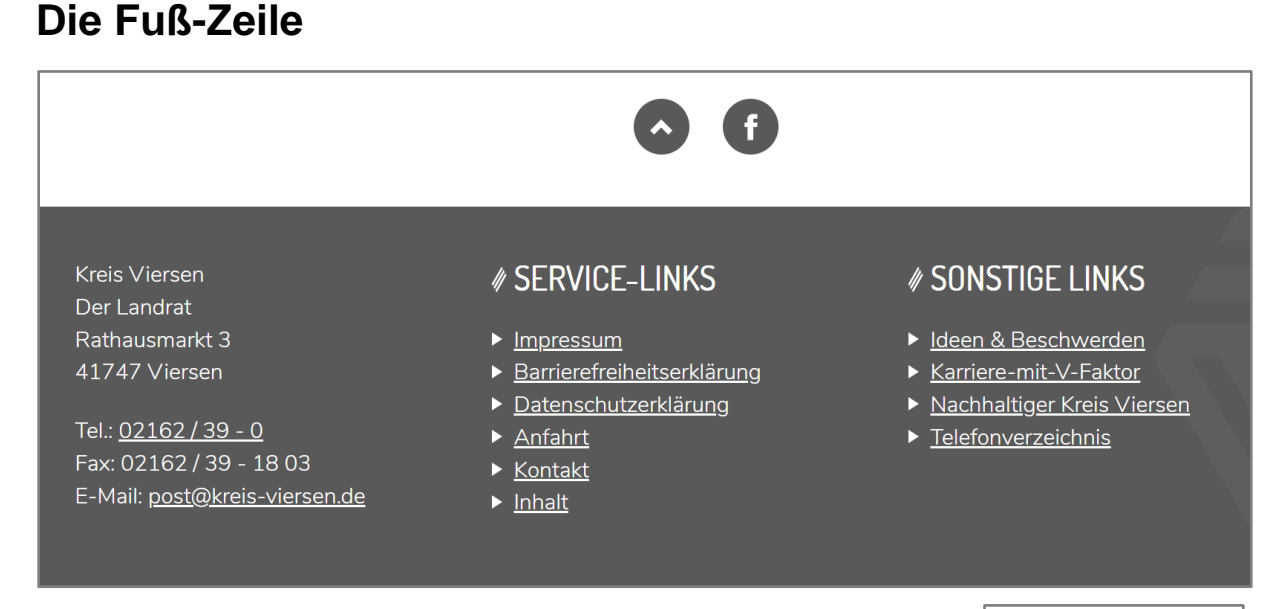

Über der Fuß-Zeile finden Sie zwei runde Zeichen.

• Sie können auf diesen Pfeil klicken

Dann kommen Sie zum Anfang von der Seite.

• Sie können auf das F klicken.

Dann kommen Sie zur Facebook-Seite vom Landkreis Viersen.

In der Fuß-Zeile finden Sie diese Infos:

• unsere Adresse unsere Telefon-Nummer unsere E-Mail-Adresse.

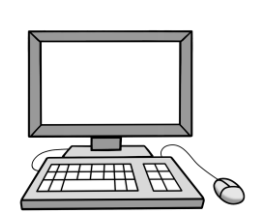

• das **Impressum**

darin steht:

Wer ist verantwortlich für unsere Internet-Seite.

• die **Barrierefreiheits-Erklärung** Darin steht:

So barriere-frei ist unsere Seite schon.

• die **Datenschutz-Erklärung**

Darin steht:

So gehen wir mit Ihren Daten um.

• die **Anfahrt**

Darin steht:

So kommen Sie zu uns.

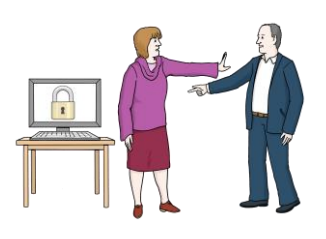

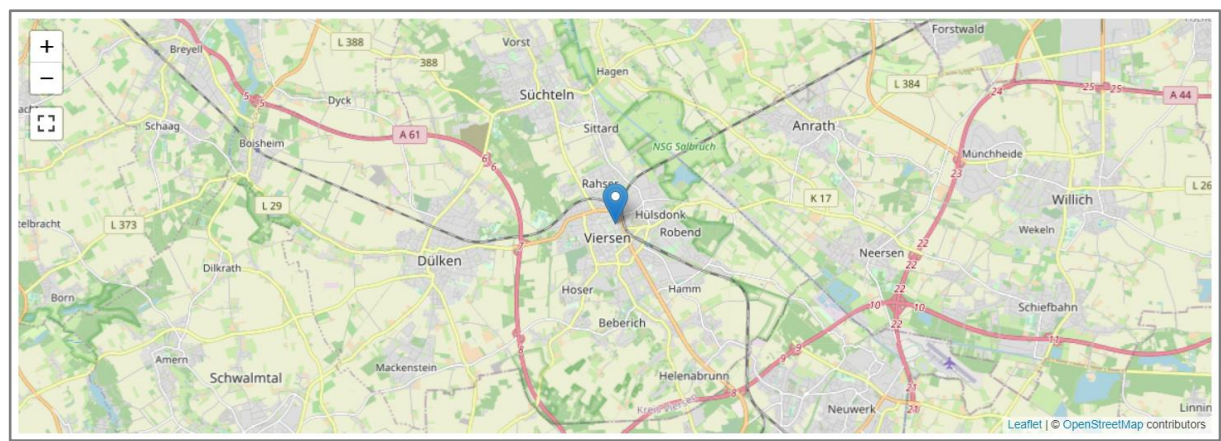

### • **Kontakt**

Dort finden Sie ein Kontakt-Formular.

Mit diesem Kontakt-Formular können Sie uns etwas schreiben.

• **Inhalt**

Dort finden Sie

Links zu allen Seiten auf unserer Internet-Seite.

In der Fuß-Zeile finden Sie unter **sonstige Links**

Links zu anderen Infos.

Dort finden Sie zum Beispiel unser Telefon-Verzeichnis.

Das ist eine Liste

mit Telefon-Nummern von den Mitarbeitern vom Kreis Viersen.

# **Unsere Internet-Seite für Handys und Tablets**

Sie können unsere Internet-Seite auch auf dem Handy oder auf dem Tablet lesen.

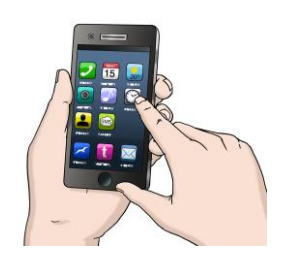

Dann bedienen Sie unsere Internet-Seite über den Bildschirm von dem Gerät. Sie können auf dem Bildschirm nach oben wischen. Dann bewegen Sie sich auf unserer Seite nach unten. Sie können die Links auf unserer Seite berühren. Damit öffnen Sie die Links.

Oben rechts auf der Seite sehen Sie drei Striche.

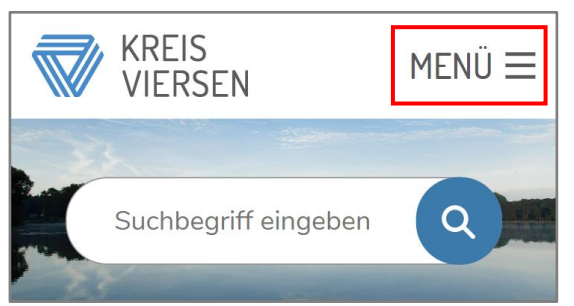

Sie können auf die Striche tippen.

Dann öffnet sich das Hauptmenü.

Im Hauptmenü sehen Sie diese Menüpunkte:

- **Leichte Sprache**
- **Gebärden-Sprache**
- und die Funktion zum Wechseln der Sprache. Zum Beispiel Englisch oder Französisch.

Und die Menüpunkte:

- **Service**
- **Landkreis**
- **Themen**

Oben links auf der Seite sehen Sie das Logo vom Landkreis Viersen.

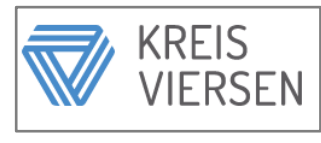

Sie können auf das Logo tippen.

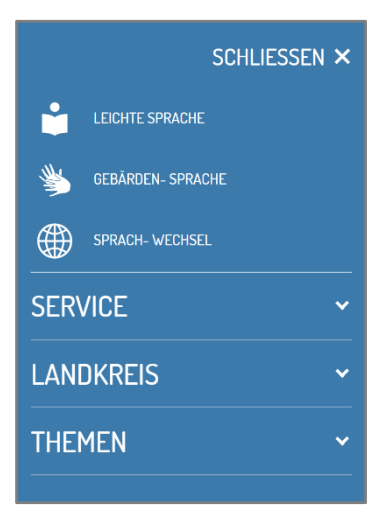

So kommen Sie immer wieder zurück auf die Start-Seite.